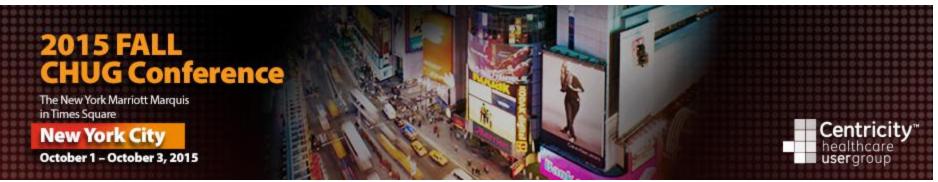

# **Centricity Reports, Centricity Analytics & Financial Dashboard**

**Presented by: Arman Virani and Maurice Rosenbaum HealthSystems** 

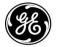

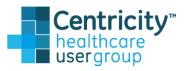

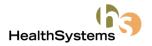

### Presentation

- Presentation will include:
- Centricity Standard Reports
- Centricity Analytics
- Centricity Financial Dashboard
- HealthSystems Automated Reporting
- Question & Answers

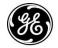

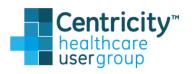

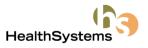

### **Reports Module Basics**

#### Toolbar - Detail

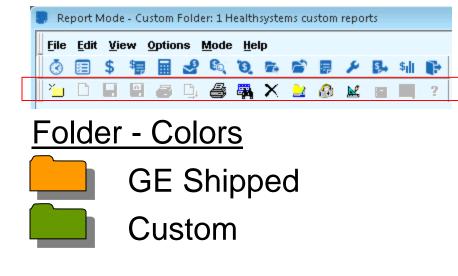

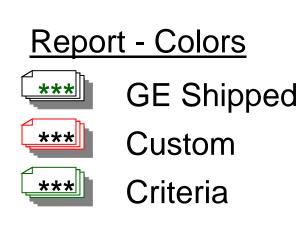

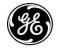

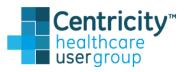

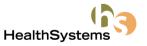

# **Reports Module**

- Accounts Receivable
- Active
- Administrative
- Collections
- Component Specific
- Financial
- Patients
- Schedule

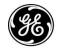

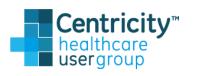

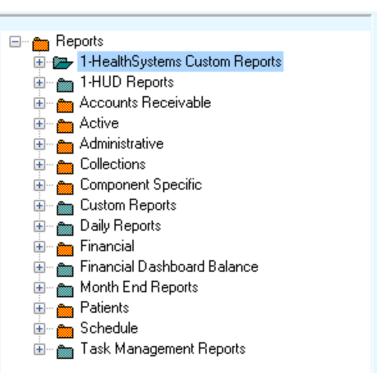

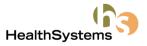

# **Accounts Receivable**

- Aging By...
  - Doctor
  - Financial Class
  - Guarantor
  - Insurance Carrier
  - Patient
- Billing Status
- Claims
- Procedure Date Aging by...
  - Doctor
  - Financial Class
  - Guarantor

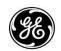

- Insurance Carrier

seraroup

Patient

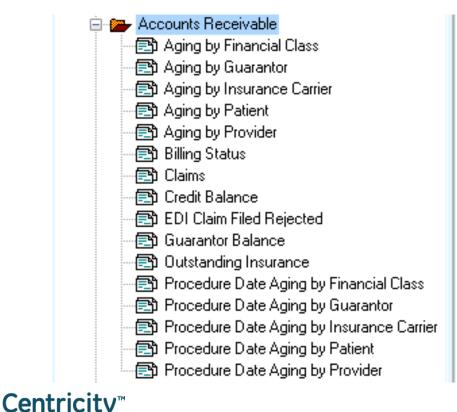

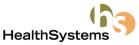

**Partner** Healthcare

# **Active Reports**

- Key Reports
- Collections Bad Debt W/O
- Patient/Insurance Bal W/O
- Pat Reg LOC Update

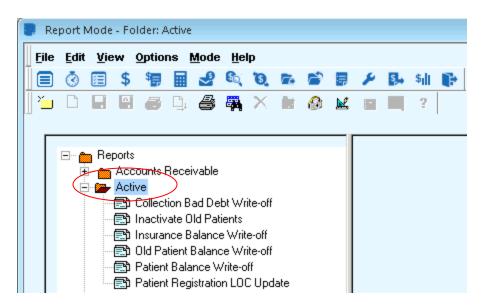

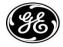

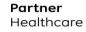

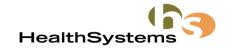

# **Administrative Reports**

- Key Reports
  CO/FAC/PROV Identification
- Security
- User Security

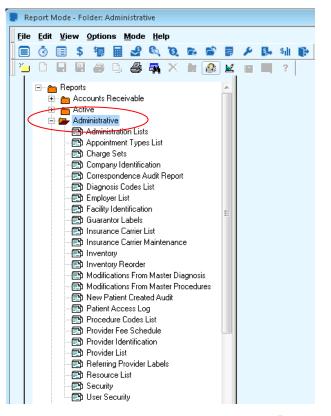

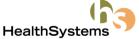

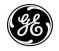

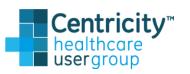

# Collections

- Useful tool beneficial for the collection account follow-up process
- These reports are executable with Collection Parameters and/or Visits with the Status of Collections
- Ability to batch print collection letters for patients with overdue balances based upon collection status

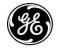

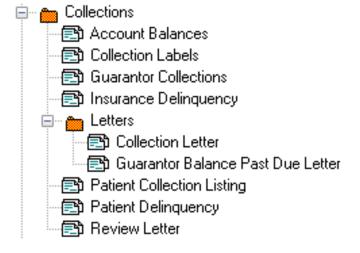

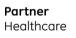

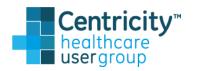

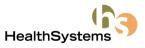

# **Component Specific**

- These reports are executable from Specific Components
- These documents do not have criteria to execute from within the Reports Component

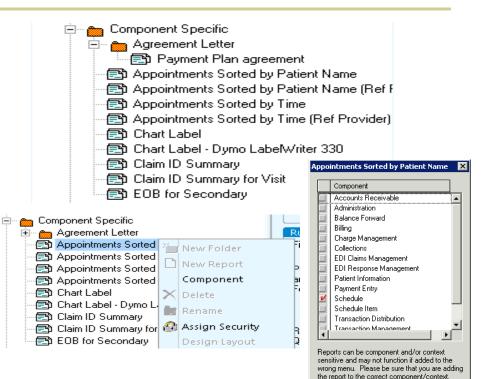

E)

**Partner** Healthcare

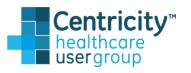

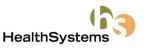

OK.

Cancel

# **Financial Reports**

- Key Reports
  - -MFS
  - -MPA
  - -MRA
  - -MTS
  - Net Charges By Insurance
  - Net Charges By Provider

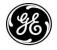

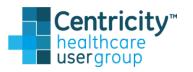

| Re           | port N                      | 4ode -                                                  | Fol         | der: F    | inan        | cial         |          |              |        |         |    |   |    |                    |  |
|--------------|-----------------------------|---------------------------------------------------------|-------------|-----------|-------------|--------------|----------|--------------|--------|---------|----|---|----|--------------------|--|
| <u>F</u> ile | <u>E</u> dit                | <u>V</u> iew                                            | <u>م</u>    | ptio      | ns ļ        | <u>M</u> ode | He       | lp           |        |         |    |   |    |                    |  |
|              | ٢                           |                                                         | \$          | <b>\$</b> |             | <b>S</b>     | £        | Ъ,           | 12     | ð       | 1  | ۶ | S. | \$ <mark>  </mark> |  |
| ×            | Ľ                           |                                                         | a'          | 8         | Ľj,         | 8            | <b>-</b> | $\mathbf{X}$ |        |         | M. | - |    | ?                  |  |
| 10           |                             | - 🐅 F                                                   | inan        | ncial     |             |              |          |              |        |         |    |   |    |                    |  |
|              |                             | _                                                       |             | ctual     | Allow       | ed /         |          |              |        |         |    |   |    |                    |  |
|              |                             |                                                         | βA          | djustr    | ments       |              |          |              |        |         |    |   |    |                    |  |
|              |                             | - 6                                                     | ያን B        | illing /  | Analy       | sis By       | Patie    | nt           |        |         |    |   |    |                    |  |
|              |                             |                                                         | <u></u> ግ ር | Concu     | rrenc       | y            |          |              |        |         |    |   |    |                    |  |
|              |                             |                                                         |             | ) aily B  |             |              |          |              |        |         |    |   |    |                    |  |
|              |                             |                                                         |             | -         |             | ial Su       | -        |              |        |         |    |   |    |                    |  |
|              |                             |                                                         |             | -         |             |              |          |              | heck   | Datel   |    |   |    |                    |  |
|              | 📑 Daily Transaction Summary |                                                         |             |           |             |              |          |              |        |         |    |   |    |                    |  |
|              |                             | - 🗈 Deposit Slip<br>- 🔁 Insurance Reimbursement Summary |             |           |             |              |          |              |        |         |    |   |    |                    |  |
|              |                             |                                                         | _           |           |             |              |          |              | mmary  | y       |    |   |    |                    |  |
|              |                             | - 🗈 Monthly Deposit Summary                             |             |           |             |              |          |              |        |         |    |   |    |                    |  |
|              |                             |                                                         |             |           |             | ductia       |          |              |        |         |    |   |    |                    |  |
|              |                             |                                                         |             |           |             |              |          |              |        |         |    |   |    |                    |  |
|              |                             |                                                         |             |           |             |              |          |              |        |         |    |   |    |                    |  |
|              |                             |                                                         | Ξ<br>D N    | let Ch    | -<br>harge: | s By Ir      | nsuran   | ce .         |        |         |    |   |    |                    |  |
|              |                             | - 🗈 Net Charges By Insurance                            |             |           |             |              |          |              |        |         |    |   |    |                    |  |
|              |                             | -6                                                      | ያን P        | ayme      | nts         |              |          |              |        |         |    |   |    |                    |  |
|              |                             | - 6                                                     | ያን F        | leferra   | al Sou      | urce Fi      | inanci   | al Ana       | alysis |         |    |   |    |                    |  |
|              |                             |                                                         |             |           |             |              |          |              |        | For Ap  |    |   |    |                    |  |
|              |                             |                                                         |             |           | -           | ovider       |          |              |        |         |    |   |    |                    |  |
|              |                             |                                                         |             |           |             |              |          |              |        | al Cla: |    |   |    |                    |  |
|              |                             |                                                         |             |           |             | nent A       |          |              | isuran | ce      |    |   |    |                    |  |
|              |                             |                                                         |             |           |             | nent Si      |          |              |        |         |    |   |    |                    |  |
|              |                             |                                                         |             |           |             | nent Si      | umma     | ry by l      | DOS    |         |    |   |    |                    |  |
|              |                             |                                                         |             | ax Ac     | -           |              |          |              |        |         |    |   |    |                    |  |
|              |                             |                                                         | _           | ax Su     |             | ry<br>Audit  | le. m    | -1           |        |         |    |   |    |                    |  |
|              |                             | ·····                                                   | ועב         | ransa     | iction      | Audit        | Journ    | a            |        |         | Ŧ  |   |    |                    |  |

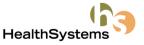

# Patient

- New Patient Analysis
- Patient Ledger
- Patient Ledger –
  Detailed
- Recalls
- Visits by Case

| 🕞 🚁 Patients 💦                                |
|-----------------------------------------------|
| 🔁 Birthday Card                               |
| 🖃 🔁 Case List                                 |
| 🖅 🚍 Guarantor List                            |
| 庄 👝 Maintenance Reports                       |
| - 🚍 Mismatch Guarantor to Patient Demographic |
| 🖃 New Patient Analysis                        |
| 🖃 Patient Diagnosis List                      |
| Patient Historical Information                |
| 🖃 Patient Insurance List                      |
| 🖃 Patient Ledger                              |
| 🖃 Patient Ledger - Detailed                   |
| 🖃 🔁 Patient List                              |
| 🖃 Patient Procedures List                     |
| Patients by Appointment Type                  |
| Patients by Financial Class                   |
| 🖃 Payment Plan List                           |
| 🖅 💼 Procedure Log                             |
| Procedures by Patient                         |
| - 🖻 Recalls                                   |
| 💼 Visits by Case                              |

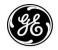

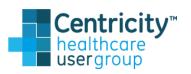

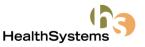

### Schedule

- Appointments
- Canceled Appointments
- Letters
- Patient Collections
  Appointments
- Schedule
- Superbill
- Waiting List

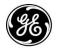

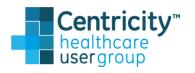

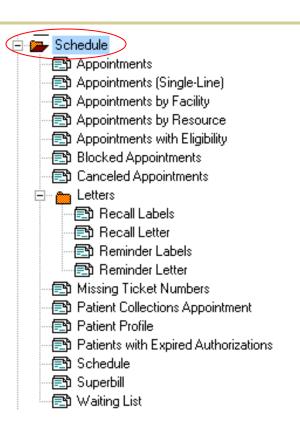

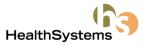

# **Suggested Reports**

- Daily Reports
- Weekly Report
- Monthly Reports
- Working "AR" Reports

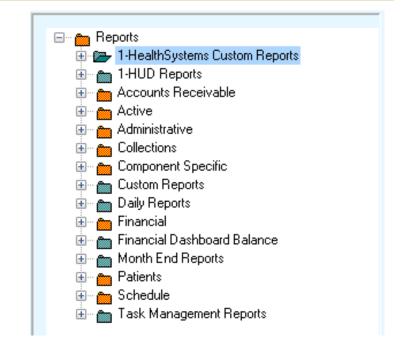

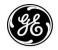

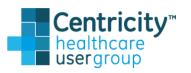

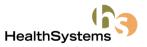

# **Suggested - Daily Reports**

- Schedules
- Superbills
- Patient Profiles
- Daily Balance (by batch or by date)
- Deposit Slip (by batch, by date or by date of deposit)
- Daily Financial Summary (Current Month)

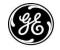

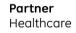

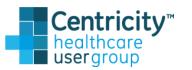

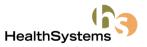

# **Suggested - Weekly Reports**

- Billing Status: Approved Failed, File Rejected, Filed, File Succeeded
- Outstanding Insurance
- Actual Allowed
- Adjustments
- Payments
- Case List
- New Patient Analysis
- Cancelled Appointments
- Schedule Letters
- Missing Ticket Report (Export)

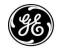

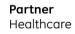

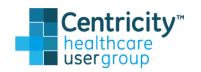

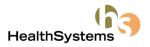

# **Suggested - Monthly Reports**

- Monthly Production Analysis
- Monthly Financial Summary
- Monthly Revenue Analysis
- Net Charges By Doctor ("Drill Down")
- Aging Reports
- Reimbursement Analysis (Hard Close Dependent)
- Reimbursement Summary by DOS
- Insurance Reimbursement Summary
- Tax Summary
- Referring Physician Analysis ("Drill Down")

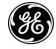

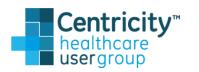

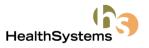

# Suggested - Working A/R Reports

- Accounts Receivable Folder
  - Credit Balance
  - Guarantor Balance
  - Outstanding Insurance
- Administrative Folder
  - Correspondence Audit Report
- E)
- **Partner** Healthcare

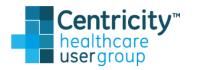

- Collections Folder
  - Account Balances
  - Insurance Delinquency
  - Patient Delinquency
- Patient Folder
  - Patient Ledger
  - Patient Ledger Detailed

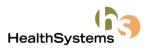

# **Optimizing Report Usage**

- Creating Saved Criteria
- Creating Folders
- Security
- Closed Date Dependent Reports
- Drilling Down in Reports
- Customizing Letters
- Tips and Tricks
- Reports the Balance
- Custom Reports

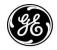

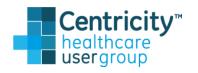

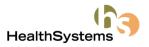

### **Usage - Creating Saved Criteria**

- Enables consistency in reporting results
- Improves efficiency

| Resource                           | Bailey, MD, William S 🇖 | ]            |                 |  |  |  |  |  |
|------------------------------------|-------------------------|--------------|-----------------|--|--|--|--|--|
| Facility                           | <i>8</i> 4              |              |                 |  |  |  |  |  |
| Туре                               | (all) 🔻                 | ]            |                 |  |  |  |  |  |
| From Date                          | To Date                 |              |                 |  |  |  |  |  |
| today-10                           | today                   |              |                 |  |  |  |  |  |
| Sort by                            | Time 🔻                  | ]            |                 |  |  |  |  |  |
| Include Referring source/physician |                         |              |                 |  |  |  |  |  |
| Footer                             | Default 🔻               | ]            |                 |  |  |  |  |  |
| Criteria                           | None                    | 🔘 First Page | 🔘 Separate Page |  |  |  |  |  |

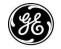

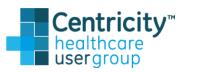

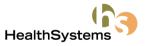

# **Usage - Creating Saved Criteria**

### **Financial Reports**

- Date of Entry
- Date Range Macro
  Today +/-1, Month-1
- Report Setup
  - -+ value = right or down
  - - value = left or up

#### • "?" Tool Bar Icon

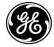

**Partner** Healthcare

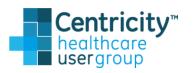

Date

Report Setup

Indent Left 0

Indent Top 0

Indents are measured in inches.

Date of Service

X

OK.

Cancel

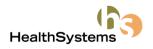

Date of Entry

# **Usage - Creating Folders**

- Daily Reports
- Working AR Reports
- Month End Reports
- Specific Staff

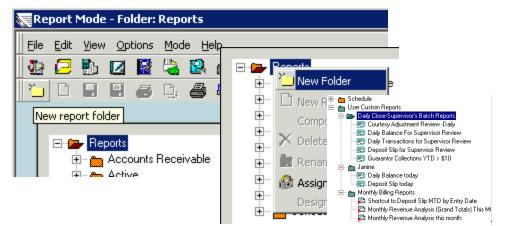

 Print all Reports in a Folder with one Print command

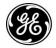

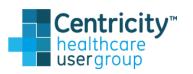

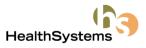

# **Usage - Security**

- After creating saved criteria reports, assign security to User/Groups to customized folders
  - To determine access to specific reports/folders
  - To limit access to specific reports/folder
  - To create a consistency on reporting results

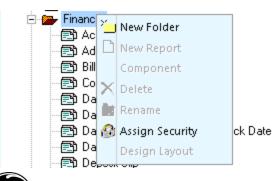

| Assign Security For Folder: Financial |          |          |        |        |  |
|---------------------------------------|----------|----------|--------|--------|--|
|                                       | Execute  | Edit     | Create | Delete |  |
| Security Groups                       |          |          |        |        |  |
| Administrative                        | 1        | <b>V</b> | 1      | 1      |  |
| Front Office                          | 1        | <b>V</b> | 1      | 1      |  |
| Nurse Practitioner-Therapist          | 1        | <b>V</b> | 1      | 1      |  |
| Nurses                                | <b>V</b> | <b>V</b> | 1      | 1      |  |
| Physicians                            | 1        | <b>V</b> | 1      | 1      |  |
| Residents                             | <b>V</b> | <b>V</b> | 1      | 1      |  |
|                                       |          |          |        |        |  |

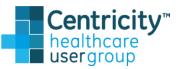

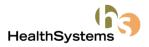

# Usage – Hard Closed Date Dependent

#### • File Menu

- Reports, Patient Information & Visit
- Statements

#### Financial Folder

- Reimbursement Analysis by Financial Class
- Reimbursement Analysis by Insurance

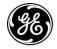

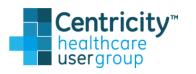

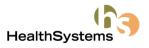

# **Usage - Drill Down Reports**

- Isolates data onto a separate page
- Available inside:
  - Accounts Receivable Folder
  - Administrative Folder
  - Collection Folder
  - Financial Folder
  - Patient Folder
  - Schedule Folder

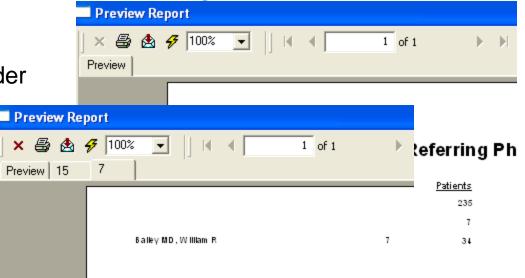

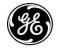

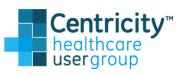

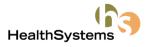

### **Usage - Customized Letter**

- Collection Letters
- Recall Letters
- Reminder Letters
- Labels

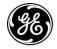

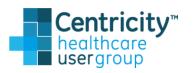

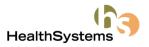

### Usage - Reports Tips & Tricks

- Deposits are not included in all reports
- Remember deposits do not age on the aging reports, but they do reduce the total A/R amount
- Unapplied funds are not included in all reports
- All reports are exportable

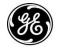

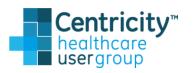

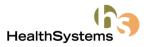

### **Usage - Reports that Balance**

- Daily Balance = Daily Financial Summary (DOE)
- Daily Financial Summary = Daily Transaction Summary (DOE)
- Monthly Financial Summary = Monthly Transactions Summary (DOE)
- Ending AR (Monthly Summaries) = Procedure Date Aging

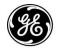

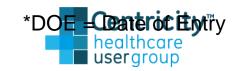

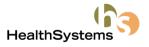

### Centricity Analytics at a Glance

- Benefits of Analytics
- How Analytics Works
- Some Useful Purposes
- How to Create a Report

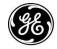

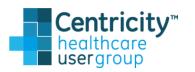

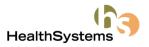

# **Benefits of Centricity Analytics**

- Business Intelligence...Data Mining...Decision-Support...Financial Analysis...Data Warehousing
- No Crystal Report development
- Runs on your existing Centricity server no additional hardware or software required (except MS Excel)
- Build customized views of data and modify them interactively...save and refresh or build off saved reports
- Identifies trends and potential issues
- Easy point and click, drag and drop access to financial information in your practice
- No impact on your practice while you run a report runs on copy of database
- Microsoft Excel is a skill most of us already have making reports familiar and easy to use

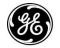

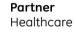

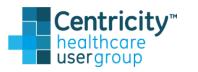

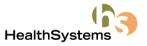

# How Does Analytics Work?

- The nightly job extracts and summarizes key financial information from your Centricity PM database and loads into the Centricity Analytics Data Warehouse.
- Data is stored in an "OLAP Cube" – which is a data storage format that significantly enhances the ability to analyze and data-mine information.

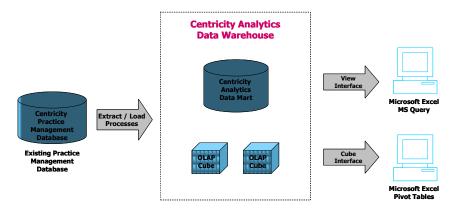

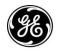

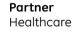

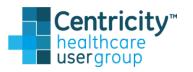

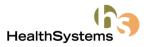

# **How Does Analytics Work?**

- Access to the Centricity Analytics data is done using the Pivot Table feature of Microsoft Excel, which allows you to quickly and easily create numerical and graphical representations of your data. Save your data views and refresh at a later time.
- Create your own custom patient & transaction-level reports & queries using the Analytics Views and the Microsoft Query feature of Excel.

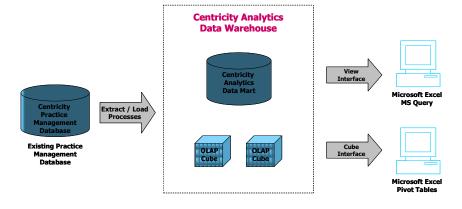

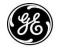

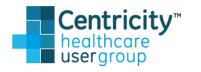

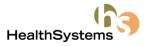

# **Successful Management**

- For successful management in today's healthcare organizations, access to timely and accurate information is critically important.
- Centricity Analytics provides Doctors, Administrators and Office Managers with an intuitive and flexible tool to help manage this complex environment.
- Centricity's easy-to-use interface simplifies the process of navigating through detailed data in order to isolate the information that will help organizations evaluate revenue and production, detect undesired utilization trends and investigate business opportunities.

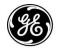

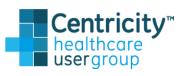

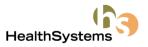

# **Useful Reporting**

- Revenue and Financials
  - Monthly Productivity and Revenue
  - Quarterly Comparisons
  - Annual Comparisons
- Ancillary Services
  - Tracking Revenue
  - Tracking Production
  - Tracking Patients
- Contracting

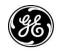

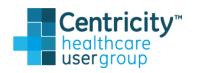

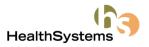

### Numbers Don't Lie

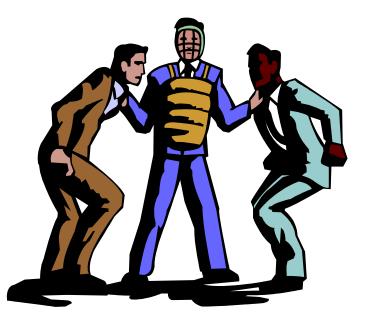

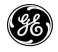

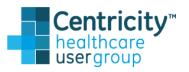

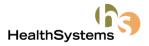

# **Centricity Analytics "Dimensions"**

- Doctors
- Facilities & Places of Service
- Financial Classes
- Insurance Carriers & Groups
- Companies
- Resources
- Referring Doctors
- Appt Types

- Adjustment Types
- Entry Dates
- Service Dates
- CPT Codes & Departments
- Diagnoses
- Modifiers
- Patient City, State & Zip
- Patient Visit Ages
- Patient Genders

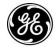

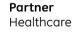

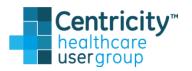

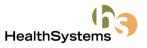

# Centricity Analytics "Measures"

- Charges
- Payments
- Adjustments
- RVU's
- Insurance Allowed
- Visit Balances

- Patient Visit Counts
- Procedure Counts
- Cash Collection %'s
- Month-to-Month & Year-to-Year Trending
- Over 200 Calculations

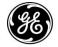

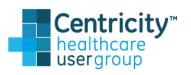

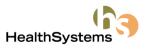

## **Centricity Analytics "Views"**

- What are Analytics Views?
  - Contain Patient & Transaction-level information
  - Quickly & easily create customized detail queries using Microsoft Excel
  - Choose from dozens of data fields...apply filters...identify sort fields...view & manipulate your data in Excel
  - Each view provides a different subject area of information
- Available Analytics Views:
  - Patient Demographic
  - Charge & Payment Transaction Detail
  - Balance & Summaries Patient, Patient Visit, Patient Visit Procedure
  - Appointments & Recall Appointments

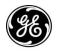

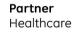

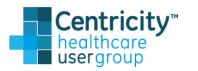

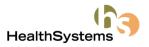

# **OLAP CUBES**

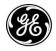

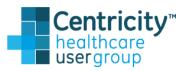

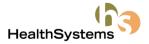

## **Centricity Financial Analytics – Sample**

| Service Dates        | 2005 💌                  |         |         |                |          |                |       |         |       |             |       |       |       |       |
|----------------------|-------------------------|---------|---------|----------------|----------|----------------|-------|---------|-------|-------------|-------|-------|-------|-------|
| inancial Classes     | All Financial Classes 🔻 |         |         |                |          |                |       |         |       |             |       |       |       |       |
| octor Name           | 🖵 Cptcode               | # Procs |         |                |          |                |       |         |       |             |       |       |       |       |
| Jackson MD, Kevin    |                         |         |         |                |          |                |       |         |       |             |       |       |       |       |
|                      | 99211                   | 1       | ר 1,000 |                |          |                |       |         |       |             |       |       |       |       |
|                      | 99212                   | 36      | 900 -   |                |          |                |       |         |       |             |       |       |       |       |
|                      | 99213                   | 238     | 900 7   |                |          |                |       |         |       |             |       |       |       |       |
|                      | 99214                   | 532     | 800 -   |                |          |                |       |         |       |             |       |       |       |       |
|                      | 99215                   | 5       |         |                |          |                |       |         |       |             |       |       |       |       |
| Jackson MD, Kevin To | tal                     | 812     | 700 -   |                |          |                |       |         |       |             |       |       |       |       |
|                      |                         |         | 600 -   |                |          |                |       |         |       |             |       |       |       |       |
| Olsen MD, Robert     |                         |         |         |                | r        | _              |       |         |       |             |       |       |       |       |
|                      | 99211                   | 4       | 500 -   |                |          |                |       |         |       |             |       |       |       | _     |
|                      | 99212                   | 53      | 400 -   |                |          |                |       |         |       | _  -        |       |       |       |       |
|                      | 99213                   | 421     |         |                |          |                |       |         |       |             |       |       |       |       |
|                      | 99214                   | 942     | 300 -   |                |          |                |       |         | ++    | $\exists F$ |       |       |       |       |
|                      | 99215                   | 3       | 200 -   |                |          |                |       |         |       |             |       |       |       |       |
| Olsen MD, Robert Tot | al                      | 1,423   |         |                |          |                |       |         |       |             |       |       |       |       |
|                      |                         |         | 100 -   |                | -H       |                |       |         | ++    | ┥┠          |       |       |       |       |
| Thompson MD, Janet I | L                       |         | o       | . 🗖            |          |                |       |         |       |             |       |       |       |       |
|                      | 99212                   | 26      | °       | - 0            | m •      | 4 W            | -     | ~       | m     | 4           | ы     | N     | m     | - τ   |
|                      | 99213                   | 238     |         | 99211<br>99212 | 99213    | 99214<br>99215 | 99211 | 99212   | 99213 | 99214       | 99215 | 99212 | 99213 | 99214 |
|                      | 99214                   | 467     |         |                |          |                |       |         |       |             |       | 1     |       |       |
|                      | 99215                   | 1       |         | Jacks          | on MD, I | Kevin          |       | Olsen I | MD,   | Robe        | rt    |       | mpso  |       |
| Thompson MD, Janet I | L Total                 | 732     |         |                |          |                | Ι     |         |       |             |       |       | Janet | L     |
|                      |                         |         |         |                |          |                |       |         |       |             |       |       |       |       |

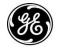

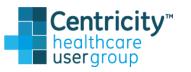

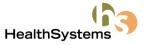

### **Financial Dashboard**

 You can use the Financial Dashboard to view highlevel financial key performance indicators.

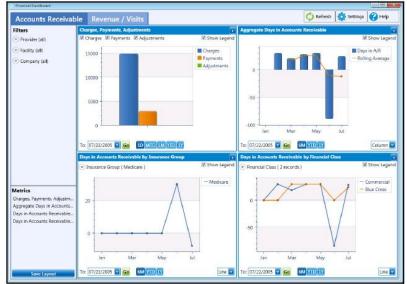

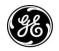

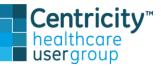

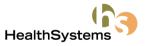

### **Financial Dashboard**

#### Accessing the Financial Dashboard

 To access from the main menu or the module toolbar, you will need the Dashboard > View Dashboard permission

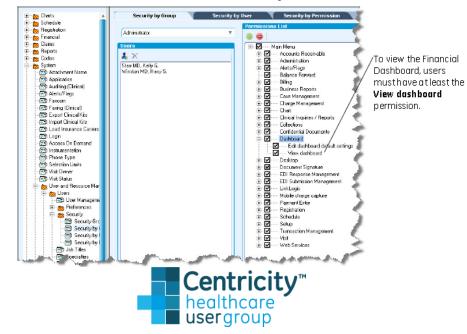

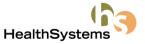

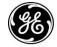

### **Financial Dashboard**

#### Accessing the Financial Dashboard

 To view Financial Dashboard graphs by Date of Service or Date of Entry, or to include or exclude inactive providers, facilities, or companies, you will need the Dashboard > Edit dashboard default

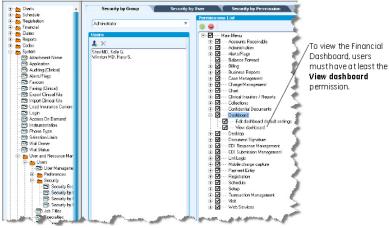

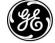

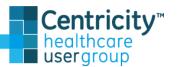

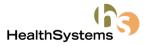

## Viewing Key Performance Indicators

#### Eight Metrics reside in two tabs

Accounts Receivable and Revenue/Visits

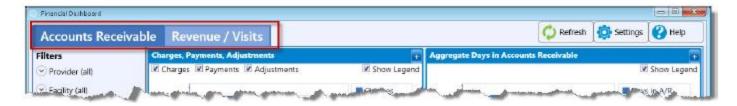

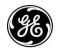

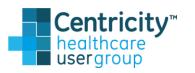

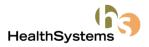

## Viewing Key Performance Indicators

- Accounts Receivable metrics
  - Charges, Payments, Adjustments
  - Aggregate Days in Accounts Receivable
  - Days in Accounts Receivable by Insurance Group
  - Days in Accounts Receivable by Financial Class
- Revenue/Visits metrics
  - Gross Charges by Provider
  - Number of Visits
  - Percentage Billing Status
  - Percentage Billing Status by Balance

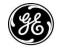

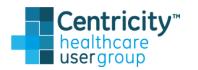

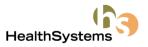

### **View Metrics**

 Standard grid view or expand a single metric to cover the entire dashboard desktop

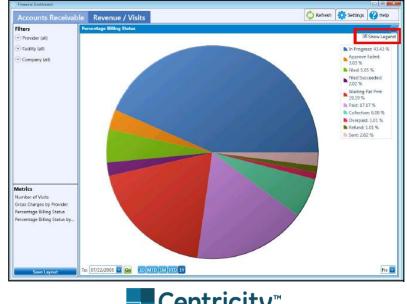

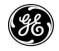

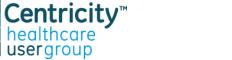

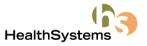

### **View Metrics**

- To fully expand your graph view, clear the Show Legend checkbox (top right corner) for the metric or right-click and choose Hide Legend
- To view the exact value of the data, hover over a color within the graph

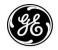

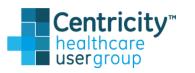

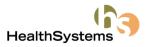

## **Metrics Balances to Reports Table**

| This Dashboard metric                             | Balances to this report                                                                                                    | Under these conditions                              |
|---------------------------------------------------|----------------------------------------------------------------------------------------------------|-----------------------------------------------------|
| Aggregate days in Accounts<br>Receivable          | Monthly Financial Summary                                                                                                    | Run by the same date of service<br>or date of entry |
| Charges, payments, adjustments                    | Daily Financial Summary or<br>Monthly Financial Summary                                                                                                   | Run by the same date of service<br>or date of entry |
| Days in Accounts Receivable by<br>financial class | Adjustments report, grouped by<br>financial class<br>Payments report, grouped by<br>financial class<br>Reimbursement Summary by<br>Financial Class report | Run by the same date of service<br>or date of entry |
| Days in Accounts Receivable by<br>insurance group | Adjustments report, grouped by<br>insurance group<br>Payments report, grouped by<br>insurance group<br>Net Charges by Insurance report                    | Run by the same date of service<br>or date of entry |

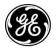

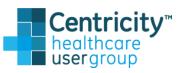

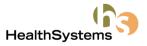

## **Metrics Balances to Reports Table**

| This Dashboard metric              | Balances to this report                                                | Under these conditions                              |  |  |
|------------------------------------|------------------------------------------------------------------------|-----------------------------------------------------|--|--|
| Gross charges by provider          | Monthly Production Analysis<br>report, Monthly Quantity subtotal<br>OR | Run by the same date of entry or<br>date of service |  |  |
|                                    | Daily Financial Summary report,<br>grouped by provider                 |                                                     |  |  |
| Number of visits                   | Billing Status report                                                  | Run by the same visit date or last<br>filed date    |  |  |
| Percentage visit status            | Billing Status report, grouped by status                               | Run by the same visit date or last filed by date    |  |  |
| Percentage visit status by balance | Billing Status report, grouped by status                               | Run by the same visit date or last filed date       |  |  |

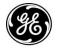

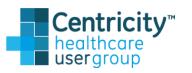

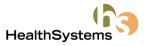

## Filtering Options

#### Filter across all metrics to view any combination of:

Providers

- Facilities

- Companies

| Expand the Provider,<br>Facility, and Company                                                                                                    | Accounts Receivable                                                                                                    | Revenue / Visits                               |                                                      |  |  |  |  |
|----------------------------------------------------------------------------------------------------|----------------------------------------------------------------------------------------------------|------------------------------------------------|------------------------------------------------------|--|--|--|--|
|                                                                                                    | Filters                                                                                                    | Charges, Payments, Adjustments                 |                                                      |  |  |  |  |
| filters to view metrics                                                                                                    |                                                                                                    | 🗹 Charges 🗵 Payments 🗹 Adjustments             | Show Legend                                          |  |  |  |  |
| specific to your<br>selections. By default,<br>all provider, facilities,<br>and companies are<br>included. When you<br>apply a filter, it applies<br>to all metrics on the<br>Dashboard. |                                                                                                    | 15000                                          | Charges<br>Payments<br>Adjustments                   |  |  |  |  |
|                                                                                                    |                                                                                                    | 10000                                          | È                                                    |  |  |  |  |
|                                                                                                    |                                                                                                    | 5000                                           |                                                      |  |  |  |  |
|                                                                                                    | South Cardio  Western Medical Hospital  Organy (all)                                                                                                    | o 1                                            | -                                                    |  |  |  |  |
|                                                                                                    | Metrics<br>Charges Payments Adjustments<br>Aggregate Days in Accounts Receiv<br>Days in Accounts Receivable by In<br>Days in Accounts Receivable by Fin | To: 07/22/2005 🔍 Go 10 MTD 1M YTD 1Y           |                                                      |  |  |  |  |
|                                                                                                    |                                                                                                    | Days in Accounts Receivable by Insurance Group | Show Legend                                          |  |  |  |  |
|                                                                                                    |                                                                                                    |                                                | etna<br>ue Cross Blue Shield<br>ledicaid<br>ledicare |  |  |  |  |
|                                                                                                    |                                                                                                    |                                                | ational HMO                                          |  |  |  |  |
|                                                                                                    |                                                                                                    | 1                                              |                                                      |  |  |  |  |
|                                                                                                    |                                                                                                    | Jan Mar May Jul                                |                                                      |  |  |  |  |
|                                                                                                    | SaveJanaut                                                                                                    |                                                |                                                      |  |  |  |  |

Centricity<sup>™</sup> healthcare

usergroup

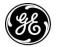

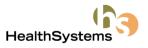

## **Financial Dashboard Settings**

#### Settings Window

- Selections apply to all Financial Dashboard users
- Access to the Settings window requires the Dashboard > Edit

dashboard default settings permission

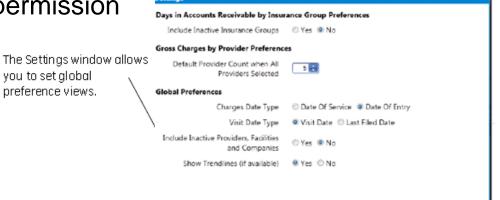

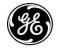

**Partner** Healthcare

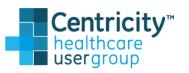

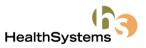

OK Cano

## **Financial Dashboard Settings**

### Using Settings

- Include or exclude inactive providers, facilities, or companies
- View charges by Date of Service or Date of Entry
- View visits by Last Filed Date or Visit Date

The Settings window allows you to set global preference views.

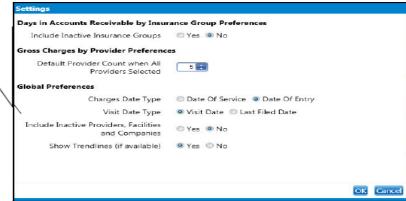

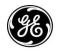

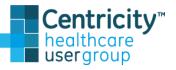

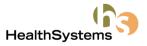

## **Customizing Your Layout**

#### Preferred Dashboard Layout

Healthcare

- Save Layout button in bottom left corner of the Dashboard
- Choose metrics and filter options you want to see

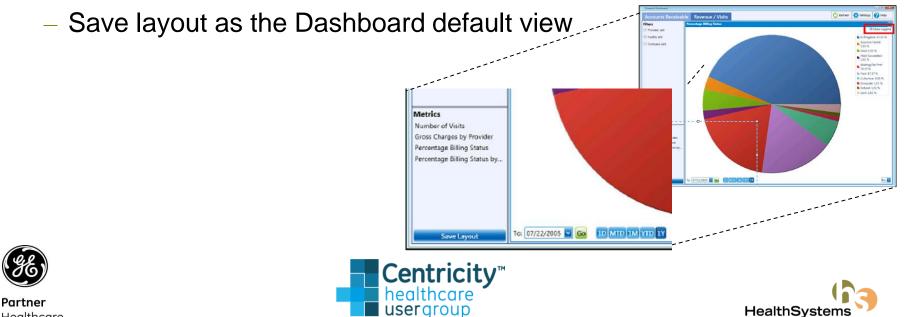

## **Customizing Your Layout**

#### Dynamic Dates

- Metric data changes according to dynamic date set from the To Date drop-down
- Example: Dynamic Date is June 17, 2011, save layout, open
  Dashboard on June 20, 2011, metric To Date will display 06/20/11

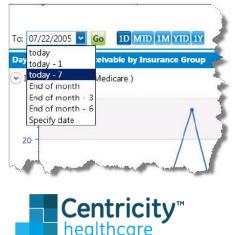

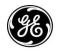

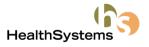

## **Automated Reporting**

- Daily Reports
- Monthly Reports
- Annual Reports

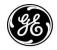

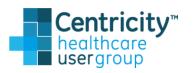

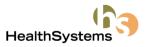

### **Questions & Answers**

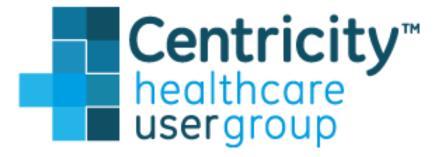

#### Thank you for attending! We value your feedback – Please Complete Surveys

Arman Virani avirani@healthsystems.net Maurice Rosenbaum mrosenbaum@healthsystems.net

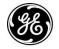

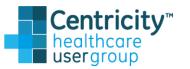

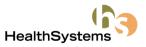